设置键盘和鼠标 | 設定鍵盤和滑鼠 キーボードとマウスをセットアップする | 키보드 및 마우스 설정

# 3 Connect the power cable and press the power button

连接电源电缆并按下电源按钮 連接電源線然後按下電源按鈕 電源ケーブルを接続し、電源ボタンを押す 전원 케이블을 연결하고 전원 버튼을 누릅니다

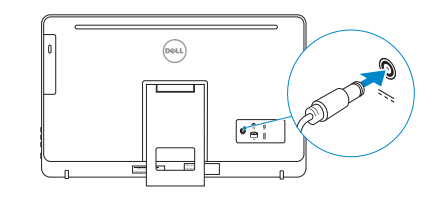

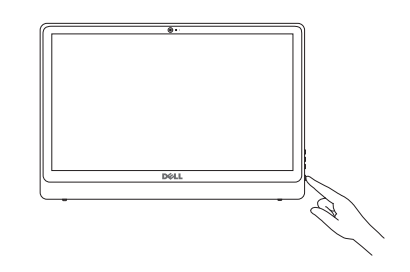

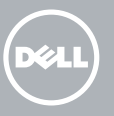

安装机架 | 設定腳架 スタンドをセットアップする | 스탠드 설치

> Contact Dell 与 Dell 联络 | 與 Dell 公司聯絡 デルへのお問い合わせ I Dell사에 문의하기

See the documentation that shipped with the keyboard and mouse. 请参阅键盘和鼠标随附的文档。 請參閱鍵盤與滑鼠隨附的說明文件。 キーボードとマウスに付属のマニュアルを参照してください。 키보드 및 마우스와 함께 제공된 문서를 참조하십시오.

Regulatory and safety 管制和安全 | 管制與安 全 認可と安全性 | 규정 및 안전

# 1 Setting up the stand

Regulatory type 管制类型 | 安規類 型 認可タイプ | 규정 유형

Computer model 计算机型号 | 電腦 型 號 コンピュータモデル | 컴퓨터 모델

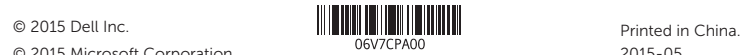

#### Product support and manuals

产品支持和手册 產品支援與手冊 製品サポートとマニュアル 제품 지원 및 설명서

dell.com/support dell.com/support/manuals dell.com/windows dell.com/support/linux

dell.com/contactdell

dell.com/regulatory\_compliance

Regulatory model 管制型号 | 安規型號 認可モデル | 규정 모 델

W12C

#### Sign in to your Microsoft account or create a local account

登录您的 Microsoft 帐户或创建本地帐户 登入您的 Microsoft 帳號或建立本機帳號 Microsoft アカウントにサインインする、また はローカルアカウントを作成します Microsoft 계정에 로그인 또는 로컬 계정 생성

W12C002

Inspiron 24-3452 Inspiron 24-3452 系 列

# 4 Finish operating system setup

按照螢幕上的指示完成設定。 画面に表示される指示に従ってセットアップを終了しま す 。 설치를 완료하려면 화면의 지시사항을 따르십시오.

完成操作系统设置 完成作業系統設定 オペレーティングシステムのセットアップを終了する | 운 영 체 제 설 치 완 료

## Windows

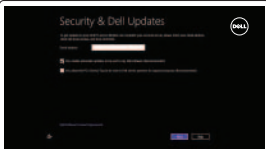

#### Enable security and updates 启用安全和更新 啟用安全性與更新

セキュリティとアップデートを有効にします 보안 및 업데이트 활성화

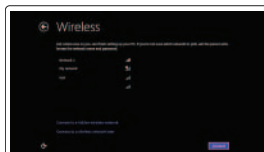

Help and Tips 帮助和提示 | 說明與秘訣 ヘルプとヒント | 도움말 및 팁

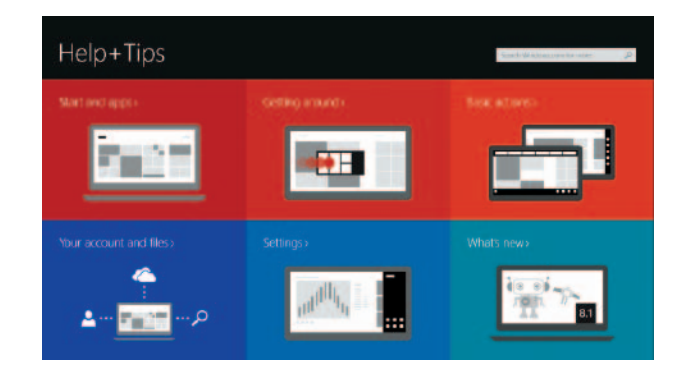

画架式机架 Easel 腳架 イーゼルスタン ド 이젤 스탠드

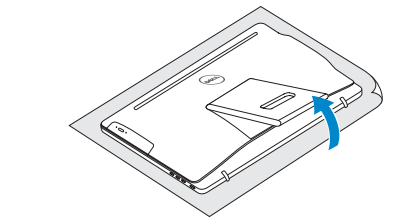

#### Connect to your network 连接到网络 連接網路 ネットワークに接続します 네트워크에 연결

#### **NOTE:** If you are connecting to a secured wireless network, enter the password for the wireless network access when prompted.

注:如果您连接到安全的无线网络,在出现提示时,请输入无线网络的访问密码。 註:如果您要連線至安全的無線網路,請在提示下輸入存取無線網路的密碼。

メモ:セキュアなワイヤレスネットワークに接続している場合は、プロンプトが 表示されたらワイヤレスネットワークにアクセスするパスワードを入力します。 주: 보안된 무선 네트워크에 연결하는 경우 프롬프트 메시지가 표시되면 무선

네트워크 액세스 암호를 입력하십시오.

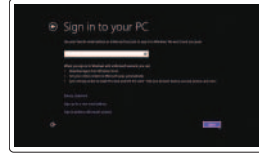

# Ubuntu

Follow the instructions on the screen to finish setup. 按照屏幕上的说明完成设置。

# Learn how to use Windows

了解如何使用 Windows | 瞭解如何使用 Windows Windows の使い方を学ぶ | Windows 사용법

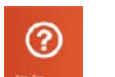

### Easel stand

## Pedestal stand

底座式机架 | Pedestal 腳架 ペデスタルスタンド | 받침대형 스탠드

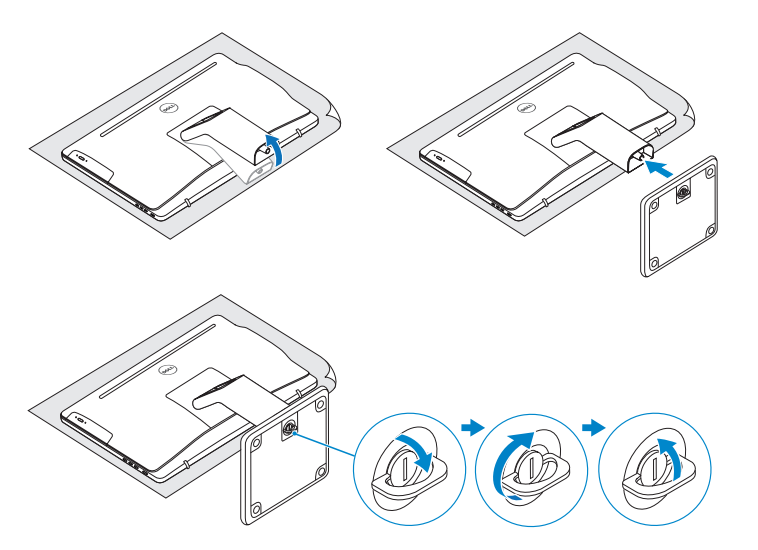

# 2 Set up the keyboard and mouse 2<br>3<br>3

# Quick Start Guide

快 速 入 门 指 南 快 速 入 門 指 南 クイックスタートガイド 빠른 시작 안내서

# Inspiron 24

3000 Series

Features

功能部件 | 功能 | 外観 | 기능

- **1.** Microphone (on computers with touchscreen display only)
- 2. Microphone (on computers with non-touchscreen display only)
- 3. Camera-status light
- 4. Camera
- 5. Media-card reader
- 6. USB 3.0 ports (2)
- 7. Headset port

11. 网络端口

- 8. Service Tag label
- 9. Regulatory label
- 10. Power-adapter port
- 1. 麦克风(仅在带有触摸屏的计算机上) 12. USB 2.0 端口(2 个) 2. 麦克风 (仅在带有非触摸屏的计算 13. 音频输出端口 机上) 3. 摄像头状态指示灯 4. 摄 像 头 5. 介质卡读取器 6. USB 3.0 端口 (2个) 7. 耳 机 端 口 8. 服 务 标 签 9. 管 制 标 签 10. 电源适配器端口 14. 电 源 按 钮 15. 开 / 关 屏 按 钮 16. 亮度控制按钮(2个) 17. 光盘驱动器 (可选)
- 11. Network port
- 12. USB 2.0 ports (2)
- 13. Audio-out port
- 14. Power button
- 15. Screen off/on button
- 16. Brightness control buttons (2)
- 17. Optical drive (optional)

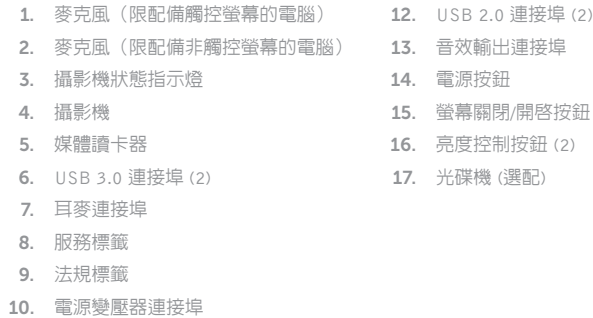

- 1. マイク(タッチスクリーンディスプ -11. ネットワークポート レイ搭載コンピュータのみ) 2. マイク(非タッチスクリーンディス 13. オーディオ出力ポート プレイ搭載コンピュータのみ) 3. カメラステータスライト 4. カ メ ラ 5. メディアカードリーダー 12. USB 2.0  $\pi$  –  $\vdash$  (2) 14. 電 源 ボ タ ン 15. 画面オン/オフボタン 16. 輝度コントロールボタン(2) 17. オプティカルドライブ(オプション)
- 6. USB 3.0 ポート (2)
- 7. ヘッドセットポート
- 8. サービスタグラベル
- 9. 認可ラベル

**11.** 網路連接埠

10. 電源アダプタポート

- 1. 마이크(컴퓨터의 터치스크린 화면에서만) 2. 마이크(컴퓨터의 비터치스크린 화면에서만) 3. 카 메 라 상 태 표 시 등 4. 카 메 라 5. 미디어 카드 판독기 6. U S B 3 . 0 포 트 ( 2 개 ) 7. 헤 드 셋 포 트 8. 서비스 태그 라벨 9. 규 정 라 벨 10. 전원 어댑터 포트
- 11. 네 트 워 크 포 트 12. U S B 2 . 0 포 트 ( 2 개 ) 13. 오 디 오 출 력 포 트 14. 전 원 버 튼 15. 화 면 끄 기 / 켜 기 버 튼
- **16.** 밝기 제어 단추(2개)
- 17. 광학 드라이브(선택 사항)

我的 Dell | 我的 Dell マ イ デ ル | 마 이 델

Register your computer 注册您的计算机 | 註冊您的電腦 コンピュータの登録 | 컴퓨터 등록

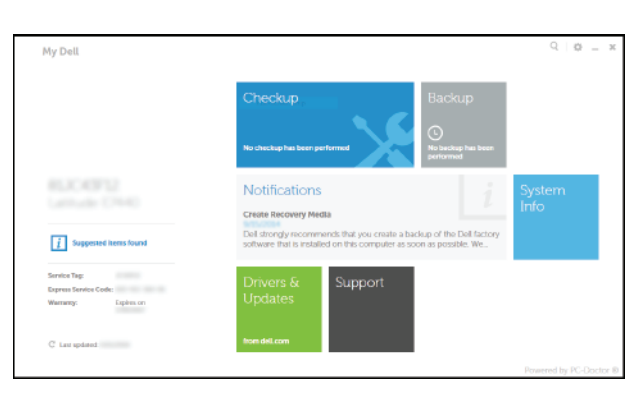

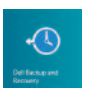

Dell Backup and Recovery Dell Backup and Recovery | Dell Backup and Recovery Dell Backup and Recovery | Dell 백업 및 복구

# Locate your Dell apps in Windows

在 Windows 中查找 Dell 应用程序 | 在 Windows 中找到您的 Dell 應用程式 Windows で Dell アプリを見つける | Windows에서 Dell 앱 찾기

# 見

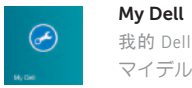

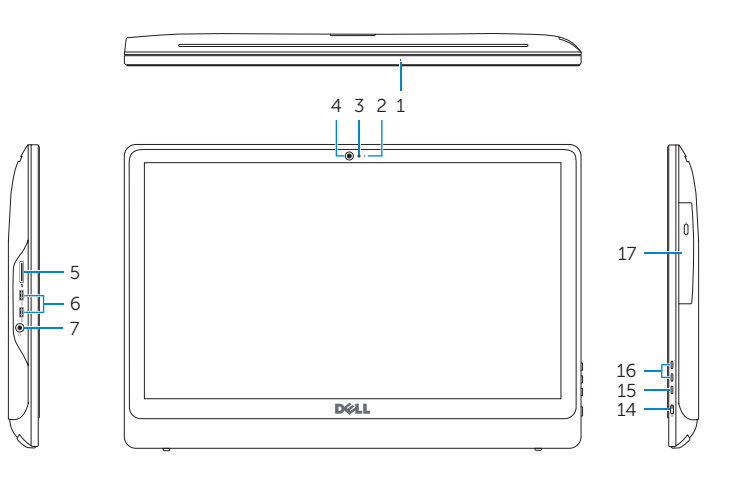

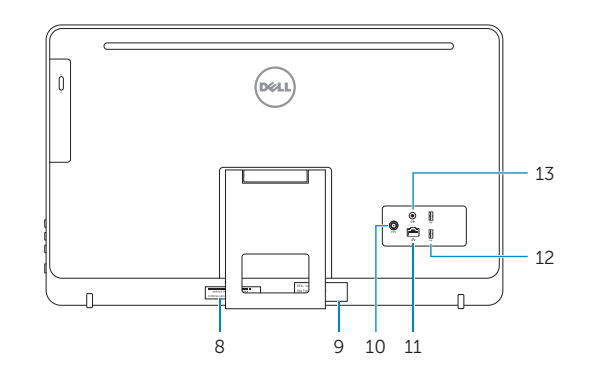

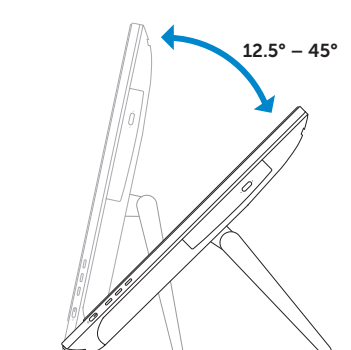

 $30^\circ$  -5°

# **Tilt** 倾斜 | 傾斜 | 傾き | 기울기

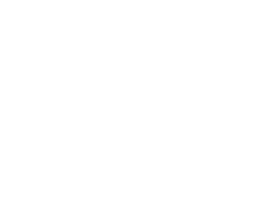